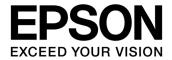

# CMOS 32-BIT SINGLE CHIP MICROCONTROLLER **S5U1C31D50T1 Manual** (S1C31D50 Evaluation Board)

### Evaluation board/kit and Development tool important notice

- 1. This evaluation board/kit or development tool is designed for use with engineering evaluation, demonstration, or development purposes only. Do not use it for other purposes. It is not intended to meet the design requirements of finished products.
- 2. This evaluation board/kit or development tool is intended for use by an electronic engineer and is not a consumer product. The user should use it properly and in a safe manner. Seiko Epson does not assume any responsibility or liability of any kind of damage and/or fire caused by its use. The user should cease to use it when any abnormal issue occurs even during proper and safe use.
- 3. Parts used for this evaluation board/kit or development tool may be changed without any notice.

## NOTICE : PLEASE READ THE FOLLOWING NOTICE CAREFULLY BEFORE USING THIS DOCUMENT

The contents of this document are subject to change without notice.

- 1. This document may not be copied, reproduced, or used for any other purpose, in whole or in part, without the consent of the Seiko Epson Corporation ("Epson").
- 2. Before purchasing or using Epson products, please contact our sales representative for the latest information and always be sure to check the latest information published on Epson's official web sites and other sources.
- 3. Information provided in this document such as application circuits, programs, usage, etc., are for reference purposes only. Using the application circuits, programs, usage, etc. in the design of your equipment or systems is your own responsibility. Epson makes no guarantees against any infringements or damages to any third parties' intellectual property rights or any other rights resulting from the information. This document does not grant you any licenses, intellectual property rights or any other rights with respect to Epson products owned by Epson or any third parties.
- 4. Epson is committed to constantly improving quality and reliability, but semiconductor products in general are subject to malfunction and failure. By using Epson products, you shall be responsible for your hardware. Software and systems must be designed well enough to prevent death or injury as well as any property damage even if any of the malfunctions or failures might be caused by Epson products. When designing your products using Epson products, please be sure to check and comply with the latest information regarding Epson products (this document, specifications, data sheets, manuals, Epson's web site, etc.). When using the information included above materials such as product data, charts, technical contents, programs, algorithms and application circuit examples, you shall evaluate your products both on a stand-alone basis as well as within your overall systems. You shall be solely responsible for deciding whether or not to adopt and use Epson products.
- 5. Epson has prepared this document and programs provided in this document carefully to be accurate and dependable, but Epson does not guarantee that the information and the programs are always accurate and complete. Epson assumes no responsibility for any damages which you incur due to misinformation in this document and the programs.
- 6. No dismantling, analysis, reverse engineering, modification, alteration, adaptation, reproduction, etc., of Epson products is allowed.
- 7. Epson products have been designed, developed and manufactured to be used in general electronic applications (office equipment, communications equipment, measuring instruments, home electronics, etc.) and applications individually listed in this document ("General Purpose"). Epson products are NOT intended for any use beyond the General Purpose uses that requires particular/higher quality or reliability in order to refrain from causing any malfunction or failure leading to death, injury, serious property damage or severe impact on society, including, but not limited to those listed below. Therefore, you are advised to use Epson products only for General Purpose uses. Should you desire to buy and use Epson products for a particular purpose other than a General Purpose uses, Epson makes no warranty and disclaims with respect to Epson products, whether express or implied, including without limitation any implied warranty of merchantability or fitness for any particular purpose. Please be sure to contact our sales representative and obtain approval in advance.

#### [Particular purpose]

Space equipment (artificial satellites, rockets, etc.)

- Transportation vehicles and their control equipment (automobiles, aircraft, trains, ships, etc.)
- Medical equipment (other than applications individually listed in this document) / Relay equipment to be placed on ocean floor Power station control equipment / Disaster or crime prevention equipment / Traffic control equipment / Financial equipment Other applications requiring similar levels of reliability as those listed above
- 8. Epson products listed in this document and our associated technologies shall not be used in any equipment or systems that laws and regulations in Japan or any other countries prohibit to manufacture, use or sell. Furthermore, Epson products and our associated technologies shall not be used for developing weapons of mass destruction, or any other military purposes or applications. If exporting Epson products or our associated technologies, you shall comply with the Foreign Exchange and Foreign Trade Control Act in Japan, Export Administration Regulations in the U.S.A. (EAR) and other export-related laws and regulations in Japan and any other countries and follow the required procedures as provided by the relevant laws and regulations.
- 9. Epson assumes no responsibility for any damages (whether direct or indirect) caused by or in relation with your non-compliance with the terms and conditions in this document.
- 10. Epson assumes no responsibility for any damages (whether direct or indirect) incurred by any third party that you assign, transfer, loan, etc., Epson products to.
- 11. For more details or other concerns about this document, please contact our sales representative.
- 12. Company names and product names listed in this document are trademarks or registered trademarks of their respective companies. ARM, Cortex, Keil and μVision are registered trademarks of ARM Limited (or its subsidiaries) in the US and/or elsewhere. IAR Systems, IAR Embedded Workbench, C-SPY, I-jet, IAR and the logotype of IAR Systems are trademarks or registered trademarks owned by IAR Systems AB. SEGGER and J-Link are trademarks or registered trademarks of SEGGER Microcontroller GmbH & Co. KG. All rights reserved. All brands or product names mentioned herein are trademarks and/or registered trademarks of their respective companies.

### ©SEIKO EPSON CORPORATION 2022, All rights reserved.

# **Table of Contents**

| 1.  | Overview                       | 1 |
|-----|--------------------------------|---|
| 2.  | Name and Function of Each Part | 2 |
| 3.  | Settings                       | 4 |
|     | 1 Jumpers                      |   |
| 3.  | 2 Power Supply                 | 7 |
|     | 3 Audio Amplifier              |   |
| 4.  | Usage1                         | 0 |
|     | 1 Running Demo Software1       |   |
| 4.  | 2 Debugging Software1          | 1 |
| Ар  | pendix A Circuit Diagrams1     | 4 |
| Ар  | pendix B Parts List1           | 7 |
| Rev | vision History1                | 8 |

# 1. Overview

S5U1C31D50T1(S1C31D50 Evaluation Board) is an evaluation board for the Seiko Epson single-chip microcontroller S1C31D50. The board comes with a speaker connection cable.

Figure 1.1 shows the external view of S5U1C31D50T1.

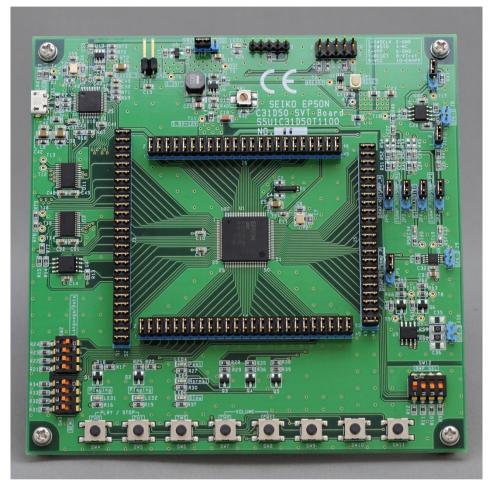

Figure 1.1 S5U1C31D50T1 External View

# 2. Name and Function of Each Part

The S5U1C31D50T1 board has the various parts. Table 2.1 lists the main parts on the board. Also Figure 2.1 shows the layout of the parts on the board.

| Name                                          | Part Number                           | Description                                                                  | Remarks |
|-----------------------------------------------|---------------------------------------|------------------------------------------------------------------------------|---------|
| S1C31D50                                      | U1                                    | Microcontroller(Cortex-M0+)                                                  |         |
| Class-AB audio amplifier                      | U7                                    | For sound output                                                             |         |
| Class-D audio amplifier                       | U8                                    | For sound output                                                             |         |
| USB to Serial Converter                       | U10                                   | Interface with PC<br>(for demo software)                                     |         |
| 64Mbit/8Mbyte QSPI<br>flash memory            | U4                                    | For storing a sound ROM data                                                 |         |
| Power Supply Regulator                        | U5                                    | For power supply                                                             |         |
| Micro-USB connector                           | CN1                                   | For power supply from<br>USB-VBUS<br>and<br>For connecting PC                |         |
| External power connector                      | J11                                   | For connecting with an external<br>power such as stabilized power<br>supply. |         |
| Sound output connector for class-AB amplifier | J8                                    | For connecting with speaker<br>when selecting class-AB<br>amplifier          |         |
| Sound output connector for class-D amplifier  | J9                                    | For connecting with speaker<br>when selecting class-D<br>amplifier           |         |
| Reset Switch                                  | SW1                                   | For hardware reset                                                           |         |
| DIP Switches                                  | SW2/SW3/SW12                          | For demo software control                                                    |         |
| Push Switches                                 | SW4/SW5/SW6/SW7/<br>SW8/SW9/SW10/SW11 | For demo software control                                                    |         |

Table 2.1 List of Main Parts

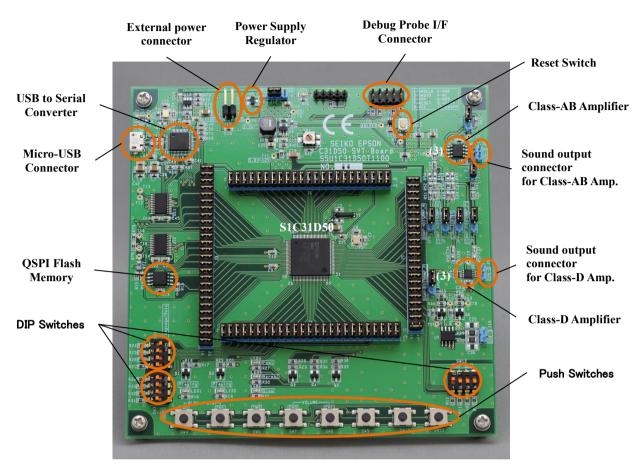

Figure 2.1 Layout of Main Parts

# 3. Settings

## 3.1 Jumpers

Although the S5U1C31D50T1 board is shipped with the jumpers set to an operable state, please check to see if they have been set correctly as shown below.

Table 3.1.1 JP5 Jumper Setting

| Connector: JP5 |            |         |  |  |  |  |
|----------------|------------|---------|--|--|--|--|
| Pin No.        | Open/Short | Remarks |  |  |  |  |
| 1–2            | Short      |         |  |  |  |  |

Table 3.1.2 JP6 Jumper Setting

| Connector: JP6 |            |         |  |  |  |  |  |
|----------------|------------|---------|--|--|--|--|--|
| Pin No.        | Open/Short | Remarks |  |  |  |  |  |
| 1–2            | Short      |         |  |  |  |  |  |

| Connector: J3 | Connector: J3 |         |         |            |         |  |  |  |  |
|---------------|---------------|---------|---------|------------|---------|--|--|--|--|
| Pin No.       | Open/Short    | Remarks | Pin No. | Open/Short | Remarks |  |  |  |  |
| 1–2           | Short         |         | 27–28   | Short      |         |  |  |  |  |
| 3–4           | Short         |         | 29–30   | Short      |         |  |  |  |  |
| 5–6           | Short         |         | 31–32   | Short      |         |  |  |  |  |
| 7–8           | Short         |         | 33–34   | Short      |         |  |  |  |  |
| 9–10          | Short         |         | 35–36   | Short      |         |  |  |  |  |
| 11–12         | Short         |         | 37–38   | Short      |         |  |  |  |  |
| 13–14         | Short         |         | 39–40   | Short      |         |  |  |  |  |
| 15–16         | Short         |         | 41–42   | Short      |         |  |  |  |  |
| 17–18         | Short         |         | 43–44   | Short      |         |  |  |  |  |
| 19–20         | Short         |         | 45–46   | Short      |         |  |  |  |  |
| 21–22         | Short         |         | 47–48   | Short      |         |  |  |  |  |
| 23–24         | Short         |         | 49-50   | Short      |         |  |  |  |  |
| 25–26         | Short         |         | 51-52   | Short      |         |  |  |  |  |

| Connector: J4 |            |         |         |            |         |  |  |  |
|---------------|------------|---------|---------|------------|---------|--|--|--|
| Pin No.       | Open/Short | Remarks | Pin No. | Open/Short | Remarks |  |  |  |
| 1–2           | Short      |         | 27–28   | Short      |         |  |  |  |
| 3–4           | Short      |         | 29–30   | Short      |         |  |  |  |
| 5–6           | Short      |         | 31–32   | Short      |         |  |  |  |
| 7–8           | Short      |         | 33–34   | Short      |         |  |  |  |
| 9–10          | Short      |         | 35–36   | Short      |         |  |  |  |
| 11–12         | Short      |         | 37–38   | Short      |         |  |  |  |
| 13–14         | Short      |         | 39–40   | Short      |         |  |  |  |
| 15–16         | Short      |         | 41–42   | Short      |         |  |  |  |
| 17–18         | Short      |         | 43–44   | Short      |         |  |  |  |
| 19–20         | Short      |         | 45–46   | Short      |         |  |  |  |
| 21–22         | Short      |         | 47–48   | Short      |         |  |  |  |
| 23–24         | Short      |         | 49-50   | Short      |         |  |  |  |
| 25–26         | Short      |         | -       | -          |         |  |  |  |

Table 3.1.4 J4 Jumper Settings

Table 3.1.5 J5 Jumper Settings

| Connector: J5 | Connector: J5 |         |         |            |         |  |  |  |  |
|---------------|---------------|---------|---------|------------|---------|--|--|--|--|
| Pin No.       | Open/Short    | Remarks | Pin No. | Open/Short | Remarks |  |  |  |  |
| 1–2           | Short         |         | 23–24   | Short      |         |  |  |  |  |
| 3–4           | Short         |         | 25–26   | Short      |         |  |  |  |  |
| 5–6           | Short         |         | 27–28   | Short      |         |  |  |  |  |
| 7–8           | Short         |         | 29–30   | Short      |         |  |  |  |  |
| 9–10          | Short         |         | 31–32   | Short      |         |  |  |  |  |
| 11–12         | Short         |         | 33–34   | Short      |         |  |  |  |  |
| 13–14         | Short         |         | 35–36   | Short      |         |  |  |  |  |
| 15–16         | Short         |         | 37–38   | Short      |         |  |  |  |  |
| 17–18         | Short         |         | 39–40   | Short      |         |  |  |  |  |
| 19–20         | Short         |         | 41–42   | Short      |         |  |  |  |  |
| 21–22         | Short         |         | 43–44   | Short      |         |  |  |  |  |

## 3. Settings

| Connector: J6 |            |         |         |            |         |  |  |  |
|---------------|------------|---------|---------|------------|---------|--|--|--|
| Pin No.       | Open/Short | Remarks | Pin No. | Open/Short | Remarks |  |  |  |
| 1–2           | Short      |         | 25–26   | Short      |         |  |  |  |
| 3–4           | Short      |         | 27–28   | Short      |         |  |  |  |
| 5–6           | Short      |         | 29–30   | Short      |         |  |  |  |
| 7–8           | Short      |         | 31–32   | Short      |         |  |  |  |
| 9–10          | Short      |         | 33–34   | Short      |         |  |  |  |
| 11–12         | Short      |         | 35–36   | Short      |         |  |  |  |
| 13–14         | Short      |         | 37–38   | Short      |         |  |  |  |
| 15–16         | Short      |         | 39–40   | Short      |         |  |  |  |
| 17–18         | Short      |         | 41–42   | Short      |         |  |  |  |
| 19–20         | Short      |         | 43–44   | Short      |         |  |  |  |
| 21–22         | Short      |         | 45–46   | Short      |         |  |  |  |
| 23–24         | Short      |         | -       | -          |         |  |  |  |

Table 3.1.6 J6 Jumper Settings

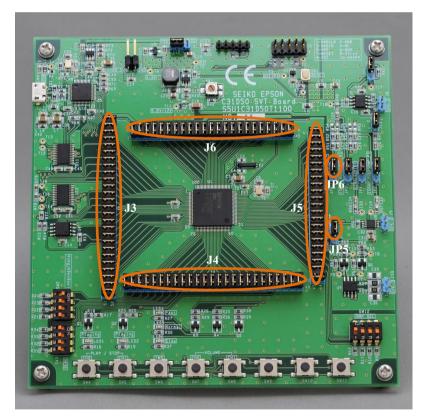

Figure 3.1.1 Layout of Jumpers

# 3.2 Power Supply

The power supply can be selected from among three sources shown below by setting the J12 jumper, T2 and T5 pins. Make sure of the jumper and the pins settings before using the S5U1C31D50T1 board.

- External: Power is supplied to J11 from an external power such as the stabilized power supply.
- VBUS: Power is supplied to CN1 from USB-VBUS.
- Debug: Power is supplied to CN3 from the debug probe (hardware debugging tool).

Connector: J12, Pins: T2/T5 **Power Source** J12 Setting T2/T5 Setting Remarks Selection External(J11) Short between pins 2 and 3 Open DC +5 V Open DC +5 V VBUS(CN1) Short between pins 1 and 2 Connect pin T2 to pin DC +5 V Debug(CN3) Open all pins T5 via a cable

Table 3.2.1 Power Supply Switching

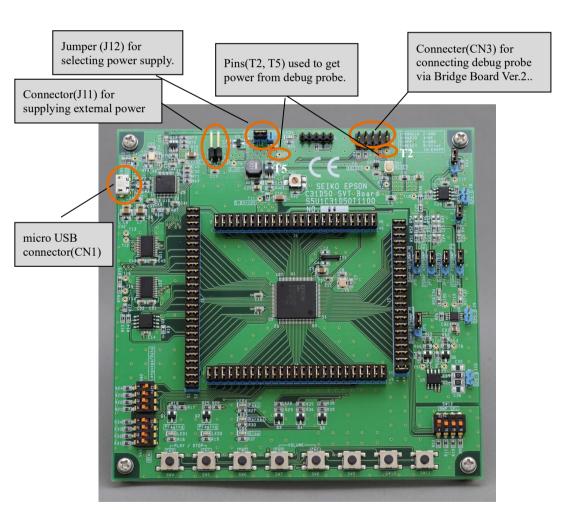

Figure 3.2.1 Layout of Jumpers for Power Supply Selecting

## 3.3 Audio Amplifier

The S5U1C31D50T1 board has two types of audio amplifiers shown below.

- Class-AB audio amplifier
- Class-D audio amplifier

The audio amplifier can be selected by setting the JP1, JP2, JP3, J13, JP4 and J5 jumpers. Also, for each amplifier, the signal to input to the amplifier can be selected from either single-ended input or differential input.

Note: Amplifier settings should not be done during power supply. Parts mounted on the board such as amplifier may be damaged. Please switch the amplifier with the power off.

| Connectors: JP1/JP2/JP3/J13/JP4/ J5 |              |              |              |              |              |                                 |  |  |
|-------------------------------------|--------------|--------------|--------------|--------------|--------------|---------------------------------|--|--|
| Amplifier<br>Type                   | JP1          | JP2          | JP3          | J13          | JP4          | J5                              |  |  |
| Class-AB                            | Short 2 to 3 | Short 1 to 2 | Short 1 to 2 | Short 1 to 2 | Don't care   | Short 9 to 10<br>Short 11 to 12 |  |  |
| Class-D                             | Don't care   | Short 2 to 3 | Short 2 to 3 | Don't care   | Short 1 to 2 | Short 9 to 10<br>Short 11 to 12 |  |  |

Table 3.3.1 Amplifier Settings (Differential Input)

| Table 3.3.2 | Amplifier Settings (Single-ended Input) |
|-------------|-----------------------------------------|
|-------------|-----------------------------------------|

| Connectors        | Connectors: JP1/JP2/JP3/J13/JP4/ J5 |              |              |            |              |                                 |  |  |  |
|-------------------|-------------------------------------|--------------|--------------|------------|--------------|---------------------------------|--|--|--|
| Amplifier<br>Type | JP1                                 | JP2          | JP3          | J13        | JP4          | J5                              |  |  |  |
| Class-AB          | Short 1 to 2                        | Short 1 to 2 | Short 1 to 2 | Open       | Don't care   | Short 10 to 11<br>Open 9 and 12 |  |  |  |
| Class-D           | Don't care                          | Short 2 to 3 | Short 2 to 3 | Don't care | Short 2 to 3 | Short 10 to 11<br>Open 9 and 12 |  |  |  |

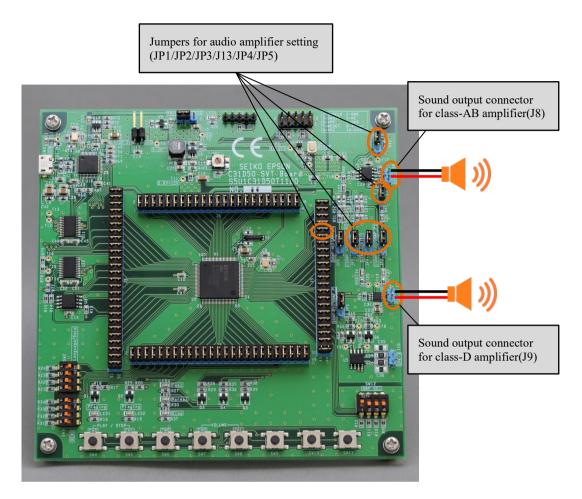

Figure 3.3.1 Layout of Jumpers and Connectors for Audio Amplifier Selecting

# 4. Usage

# 4.1 Running Demo Software

The S5U1C31D50T1 board is shipped with the demo software programmed into S1C31D50 mounted on this board. In the demo software, you can operate the push switches(SW4, SW5, ..., SW10) on the board to run the sound playback with 2 channel mixing and speed conversion.

The procedure for running the demo software is as follows.

- 1) Check that the Jumpers are default setting. (Refer to Section 3.1)
- 2) Connect J8 to the speaker via the speaker cable included with the S5U1C31D50T1.
- 3) Set the power supply to "VBUS". (Refer to Section 3.2)
- 4) Select the class-AB amplifier with differential input. (Refer to Section 3.3)
- 5) Set the DIP-switches. (Refer to Figure 4.1.1)
- 6) Connect CN1(USB) to PC or mobile battery via the micro USB cable to supply the 5V power.
- 7) Press SW1(RESET) to reset the S5U1C31D50T1.
- 8) Press SW4(PLAY/STOP-CH0) and/or SW5(PLAY/STOP-CH1) to start the sound play.

For details of the demo mode, refer to "4. Demo Software" in "S1C31D50 Peripheral Circuit Sample Software Manual"

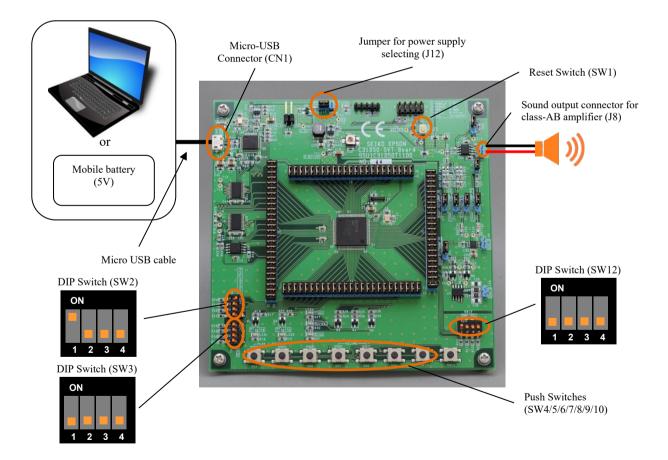

Figure 4.1.1 Layout of Main Parts for Demo Mode

## 4.2 Debugging Software

Connect the S5U1C31D50T1 board with PC via a debug probe either IAR Systems I-jet or SEGGER J-Link (See Figure 4.2.1 or 4.2.2). The included conversion connector is required for connection.

The terminal layout table of included conversion connector is shown in Table 4.2.1 and 4.2.2 and the terminal layout table of debug i/f on the board is shown in Table 4.2.3. Refer to Appendix.A for the circuit diagram of included conversion connector.

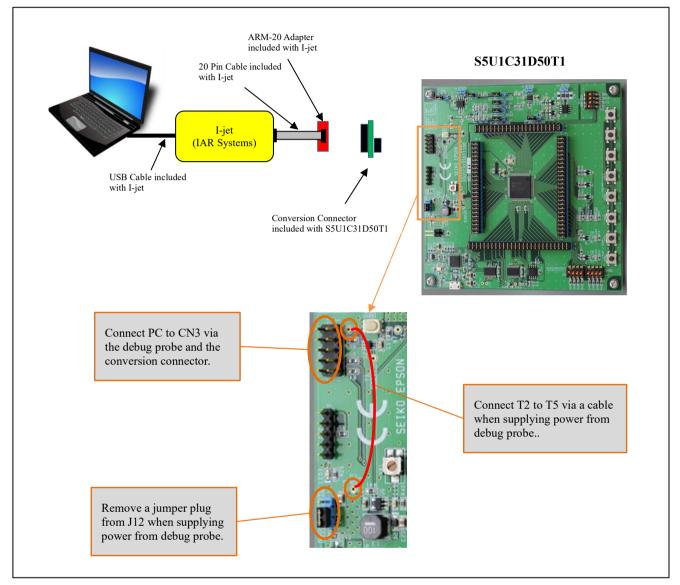

Figure 4.2.1 Connection Diagram of S5U1C31D50T1 and I-jet

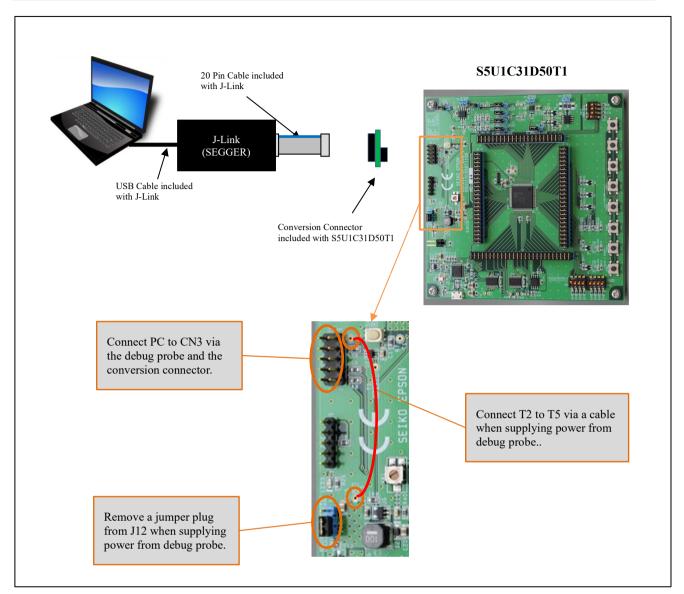

Figure 4.2.2 Connection Diagram of S5U1C31D50T1 and J-Link

| No | Name   | 10 | Function                      | No Name  |                   | 10 | Function  |
|----|--------|----|-------------------------------|----------|-------------------|----|-----------|
| 1  | VTref  | 0  | MCU reference voltage         | 11       | RTCK              | -  | N.C       |
| 2  | VCC    | -  | N.C                           | 12       | GND               | Ρ  | GND       |
| 3  | TRST   | -  | N.C                           | 13       | SWO               | -  | N.C       |
| 4  | GND    | Ρ  | GND                           | 14       | GND               | Р  | GND       |
| 5  | NC     | -  | N.C                           | 15       | 15 nRESET I MCU F |    | MCU Reset |
| 6  | GND    | Ρ  | GND                           | 16 GND P |                   | Р  | GND       |
| 7  | SWDIO  | 10 | Serial wire data input/output | 17       | 17 NC -           |    | N.C       |
| 8  | GND    | Ρ  | GND                           | 18       | 18 GND P          |    | GND       |
| 9  | SWDCLK | I  | Serial wire clock input       | 19       | 19 NC -           |    | N.C       |
| 10 | GND    | Ρ  | GND                           | 20       | 20 GND P GND      |    | GND       |

Table 4.2.1 Terminal Layout Table for included conversion connector CN1(20pin connectors)

Table 4.2.2 Terminal Layout Table for included conversion connector CN2(10pin connectors)

| No | Name   | 10 | Function                      | No Name IO |        | 10 | Function              |
|----|--------|----|-------------------------------|------------|--------|----|-----------------------|
| 1  | SWDCLK | 0  | Serial wire clock output      | 6          | GND2   | Ρ  | GND                   |
| 2  | GND1   | Ρ  | GND                           | 7          | nRESET | 0  | MCU Reset             |
| 3  | SWDIO  | 10 | Serial wire data input/output | 8          | VTref  | I  | MCU reference voltage |
| 4  | NC1    | -  | -                             | 9          | VCC    | -  | -                     |
| 5  | NC2    | -  | -                             | 10         | NC3    | -  | -                     |

Table 4.2.3 Terminal Layout Table for Debug i/f(CN3) on S5U1C31D50T1 board

| No | Name   | 10 | 機能                            | No | Name   | 10 | 機能                    |
|----|--------|----|-------------------------------|----|--------|----|-----------------------|
| 1  | SWDCLK | L  | Serial wire clock input       | 6  | GND2   | P  | GND                   |
| 2  | GND1   | Р  | GND                           | 7  | nRESET | -  | MCU Reset             |
| 3  | SWDIO  | 10 | Serial wire data input/output | 8  | VTref  | 0  | MCU reference voltage |
| 4  | NC1    | -  | -                             | 9  | VCC    | -  | (T2)                  |
| 5  | VPP    | -  | -                             | 10 | ENVPP  | -  | -                     |

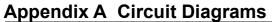

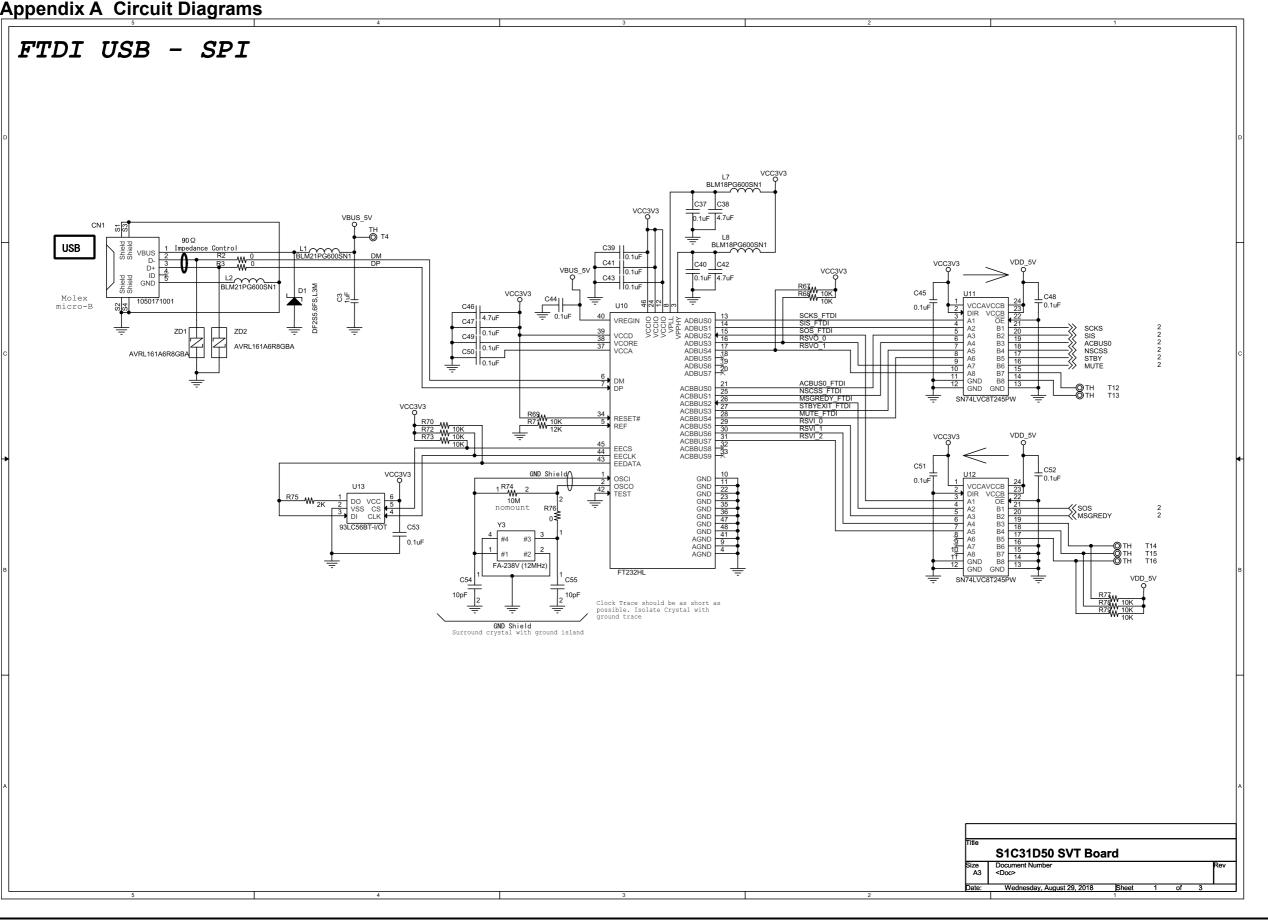

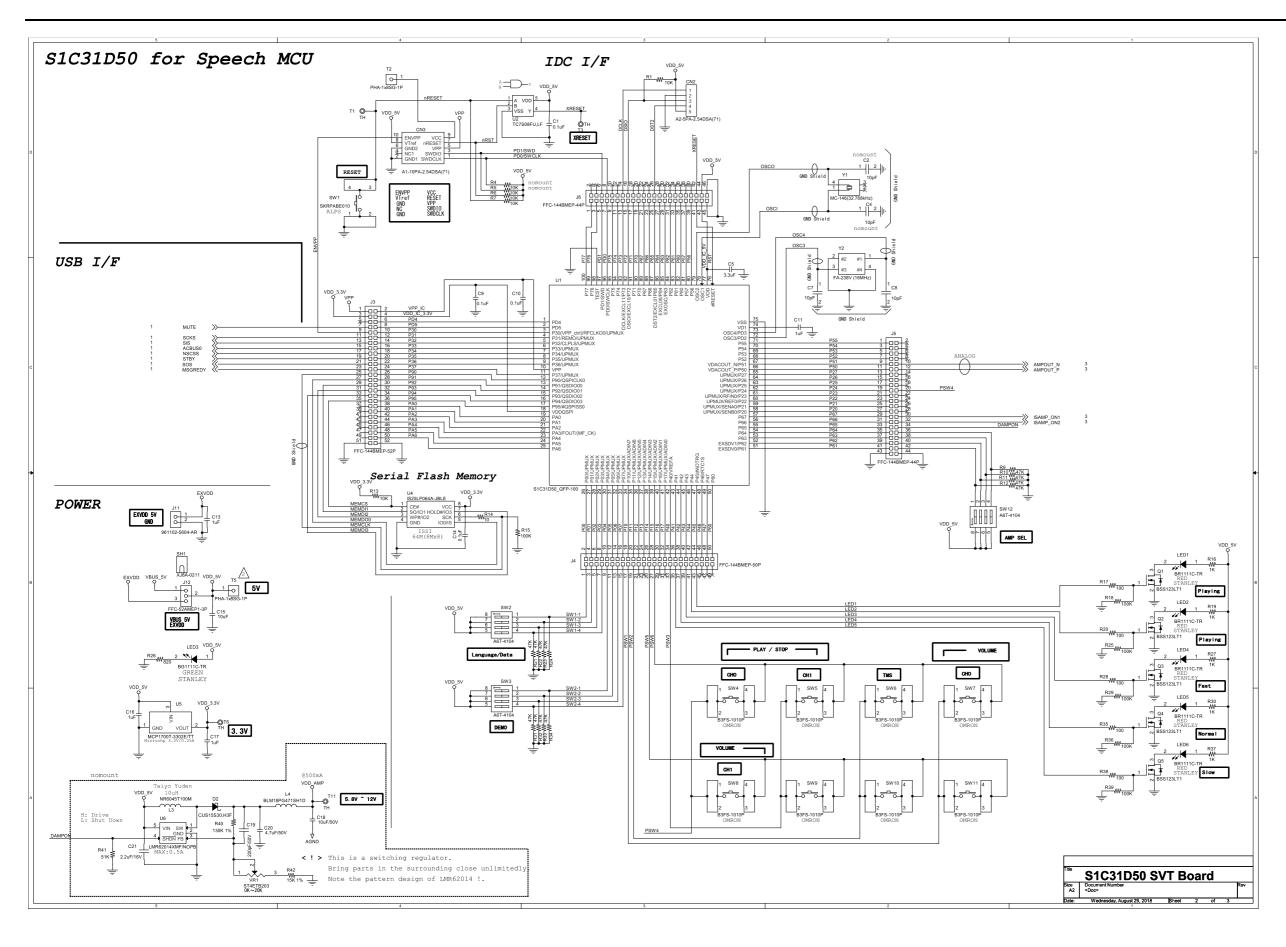

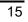

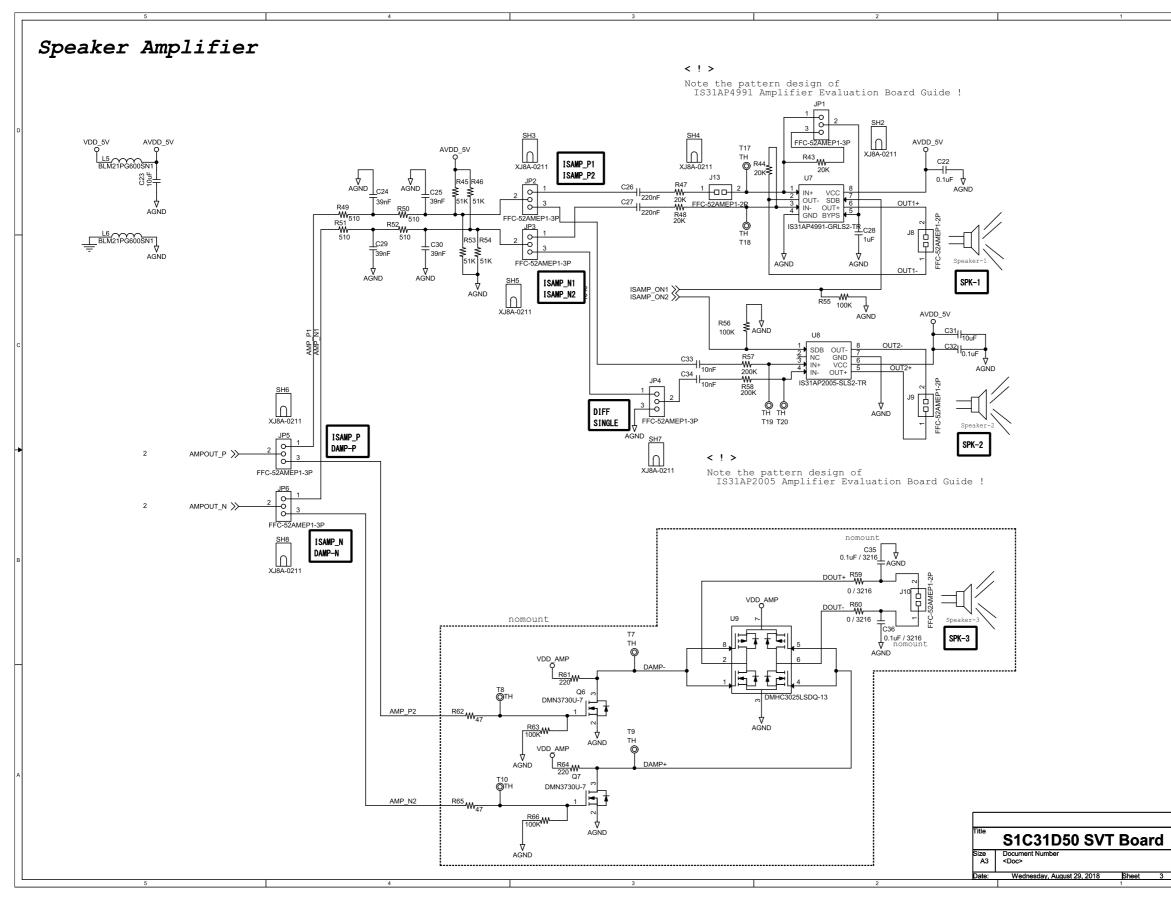

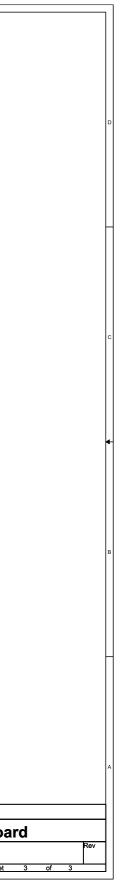

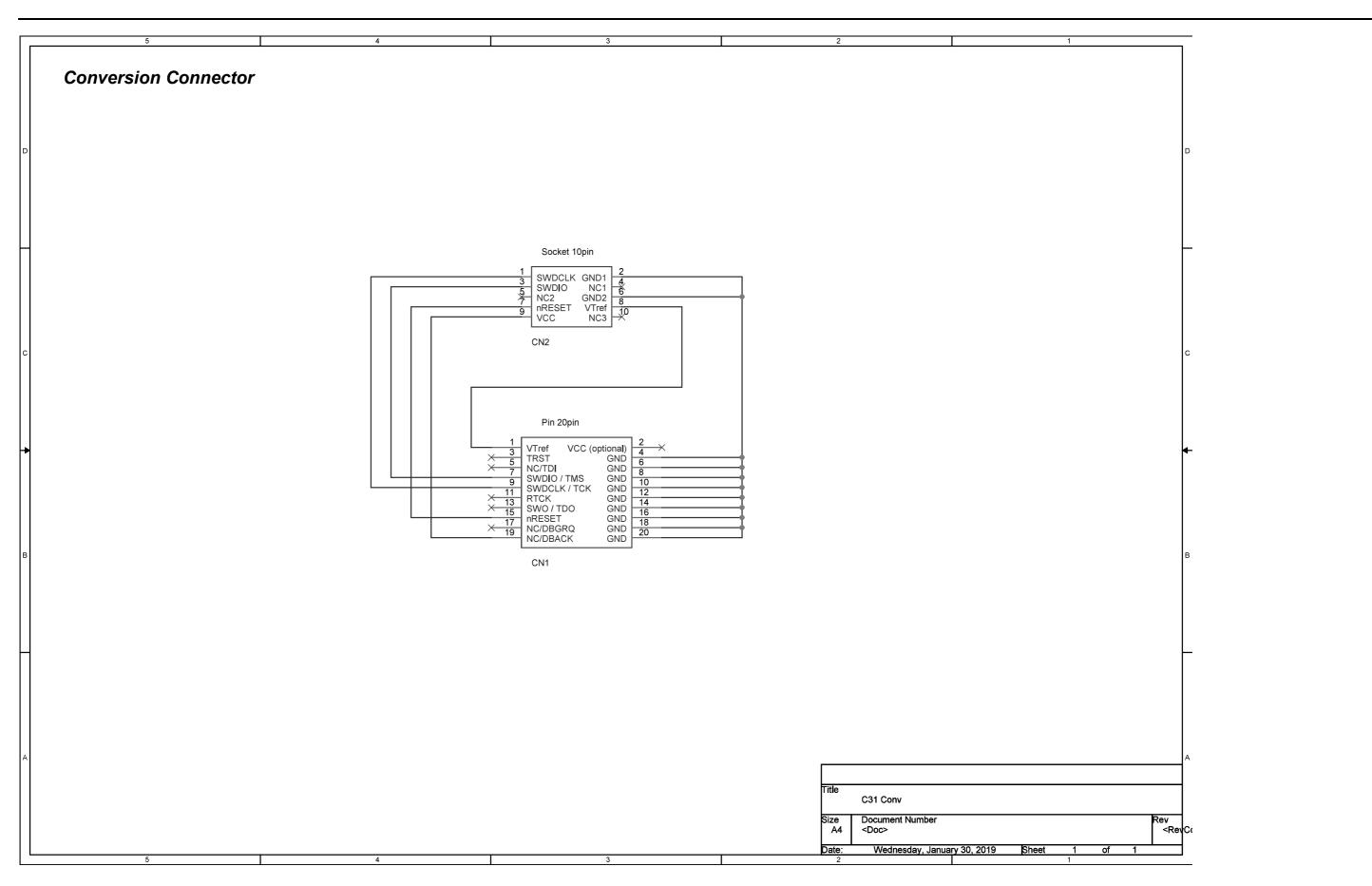

# Appendix B Parts List

| Note ! | Parts are | subject to | change | without notice. |
|--------|-----------|------------|--------|-----------------|
|        |           |            |        |                 |

| Item     | Quantity | Reference                           | Part                                                 | Manufacture                    | mount              | Other Commennt |
|----------|----------|-------------------------------------|------------------------------------------------------|--------------------------------|--------------------|----------------|
| 1        |          | CN1                                 | 1050171001                                           | Molex                          |                    |                |
| 2        |          | CN2                                 | A2-5PA-2.54DSA(71)                                   | HIROSE                         |                    |                |
| 3        | 1        | CN3                                 | A1-10PA-2.54DSA(71)                                  | HIROSE                         |                    |                |
| 4        | 20       | C1,C9,C10,C14,C22,C32,              | 0.1uF                                                |                                |                    |                |
|          |          | C37,C39,C40,C41,C43,C44,            |                                                      |                                |                    |                |
|          |          | C45,C47,C48,C49,C50,C51,<br>C52,C53 |                                                      |                                |                    |                |
| 5        | 2        | C2,C4                               | 10pF                                                 |                                | nomount            |                |
| 6        |          | C3,C11,C13,C16,C17,C28              | 1uF                                                  |                                | nomoune            |                |
| 7        |          | C5                                  | 3.3uF                                                |                                |                    |                |
| 8        |          | C7,C8,C54,C55                       | 10pF                                                 |                                |                    |                |
| 9        |          | C15,C23,C31                         | 10uF                                                 |                                |                    |                |
| 10       | 1        | C18                                 | 10uF/50V                                             |                                | nomount            |                |
| 11       | 1        | C19                                 | 220pF/50V                                            |                                | nomount            |                |
| 12       | 1        | C20                                 | 4.7uF/50V                                            |                                | nomount            |                |
| 13       |          | C21                                 | 2.2uF/16V                                            |                                | nomount            |                |
| 14       |          | C24,C25,C29,C30                     | 39nF                                                 |                                |                    |                |
| 15       |          | C26,C27                             | 220nF                                                |                                |                    |                |
| 16       |          | C33,C34                             | 10nF                                                 |                                |                    |                |
| 17<br>18 |          | C35,C36<br>C38,C42,C46              | 0.1uF / 3216                                         |                                | nomount            |                |
| 19       |          | D1                                  | 4.7uF<br>DF2S5.6FS,L3M                               | TOSHIBA                        |                    |                |
| 20       |          | D2                                  | CUS15S30,H3F                                         | TOSHIBA                        | nomount            |                |
| 21       | 7        | JP1,JP2,JP3,JP4,JP5,JP6,            | FFC-52AMEP1-3P                                       | HONDA TSUSHIN                  |                    |                |
|          |          | J12                                 |                                                      |                                |                    |                |
| 22       |          | J3                                  | FFC-144BMEP-52P                                      | HONDA TSUSHIN                  |                    |                |
| 23       |          | J4                                  | FFC-144BMEP-50P                                      | HONDA TSUSHIN                  | Ļ                  |                |
| 24       |          | J5,J6<br>J8,J9,J13                  | FFC-144BMEP-44P<br>FFC-52AMEP1-2P                    | HONDA TSUSHIN<br>HONDA TSUSHIN |                    |                |
| 25<br>26 |          | J8,J9,J13<br>J10                    | FFC-52AMEP1-2P                                       | HONDA TSUSHIN                  | nomount            |                |
| 20       |          | J11                                 | 961102-5604-AR                                       | 3M                             | omount             |                |
| 28       |          | LED1,LED2,LED4,LED5,LED6            | BR1111C-TR                                           | STANLEY                        |                    |                |
| 29       | 1        | LED3                                | BG1111C-TR                                           | STANLEY                        |                    |                |
| 30       |          | L1,L2,L5,L6                         | BLM21PG600SN1                                        | MURATA                         |                    |                |
| 31       |          | L3                                  | NR6045T100M                                          | Taiyo Yuden                    | nomount            |                |
| 32       |          | L4<br>L7,L8                         | BLM18PG471SH1D                                       | MURATA                         | nomount            |                |
| 33<br>34 |          | L7,L8<br>Q1,Q2,Q3,Q4,Q5             | BLM18PG600SN1<br>BSS123LT1                           | MURATA<br>ON Semi.             | <u> </u>           |                |
| 35       |          | Q6,Q7                               | DMN3730U-7                                           | DIODES                         | nomount            |                |
| 36       |          | R1,R6,R7,R13,R67,R68,R69,           | 10K                                                  |                                |                    |                |
|          |          | R70,R72,R73,R77,R78,R79             |                                                      |                                |                    |                |
| 37       |          | R2,R3,R76                           | 0                                                    |                                |                    |                |
| 38       |          | R4,R5                               | 10K                                                  |                                | nomount            |                |
| 39       | 12       | R9,R10,R11,R12,R21,R22,             | 47K                                                  |                                |                    |                |
| 40       | 1        | R23,R24,R31,R32,R33,R34<br>R14      | 10                                                   |                                |                    |                |
| 40       |          | R15,R18,R25,R29,R36,R39,            | 100K                                                 |                                |                    |                |
|          | , v      | R55,R56                             |                                                      |                                |                    |                |
| 42       | 5        | R16,R19,R27,R30,R37                 | 1K                                                   |                                |                    |                |
| 43       |          | R17,R20,R28,R35,R38                 | 100                                                  |                                |                    |                |
| 44       |          | R26                                 | 820                                                  |                                |                    |                |
| 45<br>46 |          | R40<br>R41                          | 130K 1%                                              |                                | nomount            |                |
| 40       |          | R41                                 | 51K<br>15K 1%                                        |                                | nomount<br>nomount |                |
| 48       |          | R43,R44,R47,R48                     | 20K                                                  |                                | nomount            |                |
| 49       |          | R45,R46,R53,R54                     | 51K                                                  |                                |                    |                |
| 50       |          | R49,R50,R51,R52                     | 510                                                  |                                |                    |                |
| 51       |          | R57,R58                             | 200K                                                 |                                |                    |                |
| 52       |          | R59,R60                             | 0 / 3216                                             |                                | nomount            |                |
| 53       |          | R61,R64                             | 220<br>47                                            |                                | nomount            |                |
| 54<br>55 |          | R62,R65<br>R63,R66                  | 47<br>100K                                           |                                | nomount<br>nomount |                |
| 56       |          | R71                                 | 12K                                                  | 1                              |                    |                |
| 57       |          | R74                                 | 10M                                                  |                                | nomount            |                |
| 58       |          | R75                                 | 2K                                                   |                                |                    |                |
| 59       | 8        | SH1,SH2,SH3,SH4,SH5,SH6,            | XJ8A-0211                                            | OMRON                          |                    |                |
|          | ļ        | SH7,SH8                             |                                                      |                                | Ļ                  |                |
| 60       |          | SW1<br>SW2,SW3,SW12                 | SKRPABE010<br>A6T-4104                               | ALPS<br>OMRON                  |                    |                |
| 61<br>62 |          |                                     | B3FS-1010P                                           | OMRON                          | <u> </u>           |                |
| 52       | °        | SW10,SW11                           | 50.0 10101                                           | Sin On                         |                    |                |
| 63       | 18       |                                     | тн                                                   |                                |                    |                |
|          |          | T11,T12,T13,T14,T15,T16,            |                                                      |                                |                    |                |
|          |          | T17,T18,T19,T20                     |                                                      |                                |                    |                |
| 64       | 2        | T2,T5                               | PHA-1x8SG-1P                                         | AKIZUKI                        | Ļ                  |                |
| 65       |          | U1<br>U2                            | S1C31D50_QFP-100                                     | TOSHIBA                        |                    |                |
| 66<br>67 | 1        | U2<br>U4                            | TC7S08FU,LF<br>IS25LP064A-JBLE                       | ISSI                           | <u>├</u>           |                |
| 68       | 1        | U5                                  | MCP1700T-3302E/TT                                    | MICROCHIP                      | <u> </u>           |                |
|          |          |                                     |                                                      |                                |                    |                |
| 69       | 1        | U6                                  | LMR62014XMF/NOPB                                     | ті                             | nomount            |                |
|          |          |                                     |                                                      |                                |                    |                |
| 70       |          | U7                                  | IS31AP4991-GRLS2-TR                                  | ISSI                           |                    |                |
| 71       |          | U8                                  | IS31AP2005-SLS2-TR                                   | ISSI                           | <u> </u>           |                |
| 72<br>73 |          | U9<br>U10                           | DMHC3025LSDQ-13<br>FT232HL                           | DIODES<br>FTDI                 | nomount            |                |
| 74       |          | U11,U12                             | SN74LVC8T245PW                                       | TI                             |                    |                |
| 75       |          | U13                                 | 93LC56BT-I/OT                                        | MICROCHIP                      | <u> </u>           | 1              |
| 76       | 1        | VR1                                 | ST4ETB203                                            | COPAL                          | nomount            |                |
|          |          | Y1                                  | MC-146(32.768kHz)                                    | EPSON                          |                    |                |
| 77       |          |                                     |                                                      | EPSON                          |                    |                |
| 78       | 1        | Y2                                  | FA-238V (16MHz)                                      |                                | ļ                  |                |
|          | 1        | Y2<br>Y3<br>ZD1,ZD2                 | FA-238V (16MHz)<br>FA-238V (12MHz)<br>AVRL161A6R8GBA | EPSON<br>EPSON TOYOCOM<br>TDK  |                    |                |

# **Revision History**

Attachment-1

| Rev. No. | Date       | Page            | Category | Contents                                                                                   |
|----------|------------|-----------------|----------|--------------------------------------------------------------------------------------------|
| Rev.1.0  | 2018/10/11 | All             | New      | New establishment                                                                          |
| Rev.2.0  | 2019/03/18 | 4,5,6,11,<br>12 | Change   | Changed Table 3.1.3 to 3.1.6, Figure 3.1.1, 4.2.1 and 4.2.2.                               |
| Rev.2.1  | 2022/03/04 | 13, 17          | Change   | Added Table 4.2.1 to 4.2.3.<br>Added circuit diagram of conversion connector to Appendix.A |
|          |            |                 |          |                                                                                            |
|          |            |                 |          |                                                                                            |
|          |            |                 |          |                                                                                            |
|          |            |                 |          |                                                                                            |
|          |            |                 |          |                                                                                            |
|          |            |                 |          |                                                                                            |
|          |            |                 |          |                                                                                            |
|          |            |                 |          |                                                                                            |
|          |            |                 |          |                                                                                            |
|          |            |                 |          |                                                                                            |
|          |            |                 |          |                                                                                            |
|          |            |                 |          |                                                                                            |
|          |            |                 |          |                                                                                            |
|          |            |                 |          |                                                                                            |
|          |            |                 |          |                                                                                            |
|          |            |                 |          |                                                                                            |
|          |            |                 |          |                                                                                            |
|          |            |                 |          |                                                                                            |
|          |            |                 |          |                                                                                            |
|          |            |                 |          |                                                                                            |
|          |            |                 |          |                                                                                            |
|          |            |                 |          |                                                                                            |

# **EPSON**

### America

Epson America, Inc.

Headquarter: 3131 Katella Ave. Los Alamitos, CA 90720, USA Phone: +1-800-463-7766

San Jose Office: 2860 Zanker Road Suite 204 San Jose, CA 95134, USA Phone: +1-800-463-7766

## Europe

 Epson Europe Electronics GmbH

 Riesstrasse 15, 80992 Munich,

 Germany

 Phone: +49-89-14005-0

 FAX: +49-89-14005-110

# **International Sales Operations**

### Asia

Epson (China) Co., Ltd.

4th Floor, Tower 1 of China Central Place, 81 Jianguo Road, Chaoyang District, Beijing 100025 China Phone: +86-10-8522-1199 FAX: +86-10-8522-1120

## Shanghai Branch

Room 601-603, Building A One East, No.325 East Longhua Road, Shanghai 200023, China Phone: +86-21-5330-4888 FAX: +86-21-5423-4677

#### Shenzhen Branch

Room 804-805, 8 Floor, Tower 2, Ali Center,No.3331 Keyuan South RD(Shenzhen bay), Nanshan District, Shenzhen 518054, China Phone: +86-755-3299-0588 FAX: +86-755-3299-0560

## Epson Taiwan Technology & Trading Ltd.

15F, No.100, Songren Rd, Sinyi Dist, Taipei City 110. Taiwan Phone: +886-2-8786-6688

#### Epson Singapore Pte., Ltd.

438B Alexandra Road, Block B Alexandra TechnoPark, #04-01/04, Singapore 119968 Phone: +65-6586-5500 FAX: +65-6271-7066

#### Epson Korea Co.,Ltd

10F Posco Tower Yeoksam, Teheranro 134 Gangnam-gu, Seoul, 06235, Korea Phone: +82-2-3420-6695

Seiko Epson Corp. Sales & Marketing Division

MD Sales & Marketing Department 29th Floor, JR Shinjuku Miraina Tower, 4-1-6 Shinjuku,

Shinjuku-ku, Tokyo 160-8801, Japan

Document Code: 413732302 First Issue October 2018 Revised March 2019 in JAPAN Revised March 2022 in JAPAN